ISSN 1870-4069

# **Representación de información de una institución educativa a través de XML**

Juan Manuel Cancino-Gordillo, Luis Yael Méndez-Sánchez, Francisco Valdez-Tovar, Mireya Tovar-Vidal

> Benemérita Universidad Autónoma de Puebla Facultad de Ciencias de la Computación, Puebla, México

[{juanitotito.juan,](mailto:juanitotito.juan) luisyael1995, [fravato}@gmail.com,](mailto:fravato%7d@gmail.com) mtovar@cs.buap.mx

**Resumen.** El siguiente artículo presenta una aportación a la problemática que es el estructurar la información de forma adecuada, en este caso se están obteniendo datos de la Facultad de Ciencias de la Computación en relación con alumnos, profesores y materias de la carga académica del área de Posgrado se construye y se analiza un diagrama de árbol, propio para el diseño de archivos XML. En este caso se ha optado por manejar este tipo de archivos, ya que, su estructura es de tipo jerárquica, además de que se busca estructurar la información de tal manera que sea procesable por computadoras de forma automática. Con ayuda del complemento XPath propio para trabajar este tipo de archivos, se pretende acceder a la estructura del mismo, iniciando en un nodo raíz, seguido de los hijos y finalmente a las hojas del árbol, la principal función del archivo XML es realizar lo mismo que una base de datos tradicional, almacenamiento y consulta de los datos obtenidos previamente. Es por ello que se obtiene un sistema de software encargado del manejo de la información mediante archivos XML, con el cual se podrán llevar a cabo funcionalidades óptimas para la inserción, eliminación y modificación de los datos con los cuales se estén trabajando.

**Keywords:** Web semántica, XML, XPath, estructuración de información, recuperación de datos.

### **Representation of Information of an Educational Institution through XML**

**Abstract.** The following article presents a contribution to the problem of structuring information appropriately, in this case data is being obtained from the Faculty of Computer Science in relation to students, teachers and subjects of the academic load of the area Postgraduate course, a tree diagram is constructed and analyzed, suitable for the design of XML files. In this case, we have made the decision to use this kind of files, since their structure is hierarchical, and we are able to create an information structure in such a way that it is automatically processible by computers. With the help of its own XPath plug-in to work with this type of files, it is intended to access its structure, starting at a root node,

867 pp. 867–878 *Research in Computing Science* 149(8), 2020

followed by the children and finally the leaves of the tree, the main function of the XML file is to perform the same as a traditional data base, storage and consultation of previously obtained data. In this way, using XML files, we get a software system in charge of information management, with which optimal functionalities can be carried out for the insertion, deletion, and modification of any data they are working on.

**Keywords:** Semantic web, XML, XPath, information structuring, data retrieval.

## **1. Introducción**

Hoy en la actualidad el tema de organizar la información resulta muy importante, ya que, de esta manera se tiene un mejor control de los datos que se están utilizando, además de que al mismo tiempo facilitan la comprensión del tema que se esté abordando.

El Consorcio de la World Wide Web, el cual se encarga de generar estándares para asegurar el crecimiento de la misma, es el encargado de desarrollar las recomendaciones y estructuras para la web semántica. El objetivo principal de dicha web es la publicación de datos en un formato legible e intercambiable por cualquier aplicación de consulta y procesamiento en línea, fundamentándose en agregar metadatos semánticos y ontologías para representar la información. Es imperante el establecer formalmente las relaciones y significados de los datos para que cualquier sistema pueda interpretarlos.

Así mismo, esta tecnología aporta un formato o estructura a los contenidos importantes dentro de los sitios de Internet, generando así un ambiente de recuperación en que los algoritmos buscadores se desplazan de sitio en sitio y pueden realizar procesos complejos para el usuario final. No es un componente externo, es una extensión del sitio al cual pertenece, en el que los datos tienen un objetivo explícito mejorando el trabajo colaborativo entre máquinas y personas.

En un tiempo muy cercano, estas estructuras darán la pauta para un nuevo procesamiento y entendimiento de lado de las computadoras para no solamente obtener los datos, sino llevando a cabo un entendimiento y comprensión de información más allá de lo que actualmente conocemos. Es de suma importancia para la implementación y funcionamiento de la web semántica, que las computadoras y algoritmos obtengan un formato de información con una estructura y reglas que permitan la automatización.

Por otro lado, hablando de la recuperación de datos, uno de los lenguajes más utilizados en la programación de datos del lado del servidor es precisamente XML, ya que aplica correctamente los estándares establecidos por la W3C y en base a esto, los profesionales en desarrollo web pueden establecer sus propias estructuras de etiquetas facilitando su búsqueda e interpretación a través de los algoritmos de búsqueda en Internet.

Otra tecnología muy común para la recuperación de información en los archivos XML es Xpath, la cual mediante una sintaxis establece la organización del documento, permitiendo su navegación y manipulación con tipos de datos comunes en lenguajes de programación además de que para acceder a los elementos del documento XML utiliza una notación parecida al acceso de archivos en los sistemas operativos [1].

Junto con ello, cabe mencionar que el uso de XML junto con Xpath nos brinda una gran funcionalidad en cuanto al ámbito del manejo de información, que es lo que principalmente se busca con el desarrollo de este trabajo, ya que, se tiene el conjunto de datos en un archivo XML, el cual utilizaremos para la estructuración y recuperación de la información que se requiera.

En este trabajo se están presentando alternativas no comunes para el manejo de la información, así como la inserción de datos o bien consultas sobre los mismos. Por esto, el uso de herramientas de la web semántica como lo es XML y XMLpath, nos resultan muy factibles para el desarrollo de este sistema, ya que, son una alternativa inicial para estructurar la información y a su vez lograr la recuperación de los datos que se requieran; con esto podemos mencionar que se podría lograr una aportación importante en este ámbito que es el manejo y recuperación de información.

Para el estado del arte actual, se han encontrado algunos artículos similares y relacionados con la problemática planteada y propuestas de solución. Bravo et al. [10] describen un modelo para representar los datos académicos e institucionales en un centro de investigación en la CDMX, el cual responde preguntas referentes a personas y los datos relevantes a las mismas dentro de su área de interacción; por otro lado Bravo Contreras et al. [11] presentan una metodología para el diseño y la construcción de ontologías incorporando los principios de diseño más destacados así como un proceso exhaustivo de evaluación y por último, Flores et al.[12] presentan el diseño de un modelo ontológico para búsqueda de información dentro de una institución de educación a nivel superior y busca dar respuesta a preguntas sobre los procedimientos de inscripción de los alumnos y su respectiva liberación de prácticas profesionales.

En el siguiente trabajo desarrollado, presentamos en la sección 2 el diseño de la propuesta, en donde se explicará a mayor detalle la metodología utilizada, así como también en la sección 3 se muestran algunos resultados en los que se da a conocer la funcionalidad de la solución propuesta anteriormente. Finalmente, las conclusiones y referencias son presentadas.

#### **2. Diseño de la propuesta**

El uso de las tecnologías de web semántica, en este caso como lo es XML, resulta muy importante en la propuesta que se presentará, ya que, mediante estas herramientas se busca lograr un mejor control de los datos que se estén utilizando. Junto con ello, sabemos que al tener bien organizada la información, resultará de una manera más sencilla obtener aquellos datos que se requieran mediante consultas específicas. Esto aplica tanto a datos físicos como digitales, mientras más organizada esté la información más fácil será recuperarla.

Para solventar la problemática anterior se utiliza un árbol para la organización de la información, es decir, con ayuda de esta técnica se puede tener un mejor control de la información permitiéndonos representar una jerarquía real, que se puede representar con archivos de Lenguaje de Marcado Extensible (XML). Ya que el XML es una alternativa eficaz al HTML para la adaptación a nuevos entornos, ya que busca disociar los datos de su representación [4].

El diagrama de árbol es una representación del archivo XML el cual nos permite relacionar los conceptos y sus elementos definidos, ayudando a la solución del

problema por medio de una herramienta visual que muestra el panorama completo de las relaciones.

La forma de implementación de un árbol es partir de un nodo principal o nodo raíz [4], posteriormente se añaden nodos relacionados y así sucesivamente, mientras más se profundice en las ramas, mayor detalle y precisión se obtiene al momento de alcanzar el nodo principal partiendo de cualquiera de las ramas.

Características de los diagramas de árbol:

- Se visualiza claramente las relaciones entre la generalidad y los detalles que conlleva.
- Se encuentra el nodo principal o raíz a partir del cual se plantea la solución.
- Al dar un panorama completo y gráfico de la solución, provee la capacidad de detectar nodos o ramas faltantes.
- Permite revisar detalladamente el proceso en su totalidad.
- Las relaciones se muestran de forma gráfica.
- Utiliza a menudo otras técnicas y herramientas para complementarse o inclusive, crearse desde el principio con mayor precisión.

Dicho lo anterior proponemos el árbol presentado en la Fig. 1, para llevar a cabo la organización de una Facultad, en este caso la Facultad de ciencias de la computación de la BUAP, usando un árbol no binario, no ordenado y no balanceado, podemos proponer una estructura jerárquica sobre los datos que se representan con los nodos padres e hijos [5].

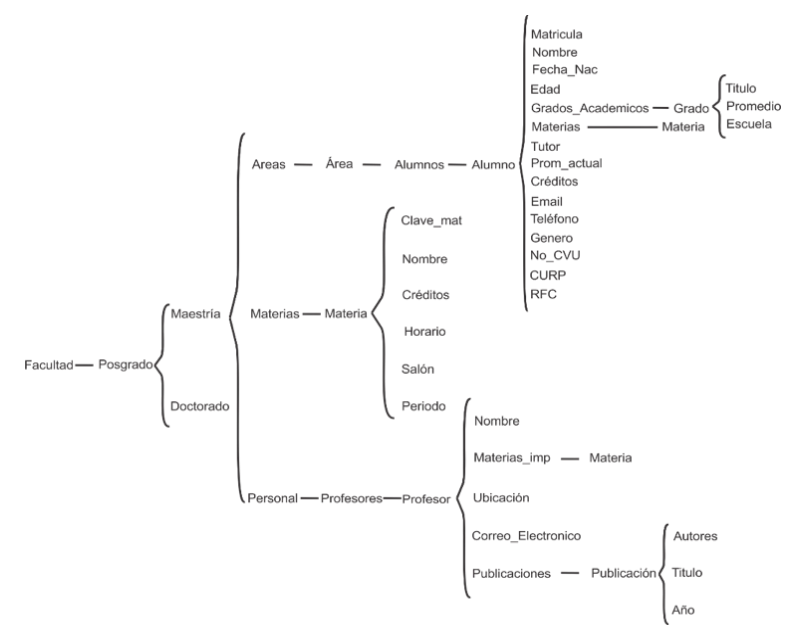

**Fig. 1.** Diagrama de árbol del archivo XML.

*Research in Computing Science* 149(8), 2020 ISSN 1870-4069

870

Como se hace mención no es un árbol binario o balanceado y se puede apreciar en la forma que se presentan los hijos de cada nodo. Sin embargo, esto no presenta problemas al explorar o descubrir información del árbol, ya que las búsquedas requieren de un nodo padre también conocido como *axis* [6] el cual en este caso es una ruta para acceder a la información. Como se ha mencionado anteriormente para acceder a un dato se asemeja a la escritura de directorios de archivos de una computadora, que puede ser interpretado por un humano o por una máquina.

La Fig. 1 consta como nodo central la facultad, por ejemplo, la Facultad de Ciencias de la Computación, despliega dos nodos hijos, Maestría y Doctorado, como tal sólo se está trabajando el área de posgrado. Por consiguiente, los siguientes nodos hijos serán los tres tipos de información que estamos tratando: alumnos, profesores y materias impartidas. En el caso de los alumnos se cuentan con los datos personales, siendo estos mismos los principales para brindar información acerca del alumno, cuenta con una sección de materias que están cursando, la cual está relacionada al nodo hijo llamado Materias, en el cual se está presentando la información de cada una que se ha registrado. El siguiente tipo de información es profesores, de la misma manera como el anterior, cuenta con algunos datos personales, esta vez añadiendo la ubicación donde se encuentra su cubículo, a su vez las materias que imparte tal profesor están relacionadas con la siguiente sección por medio de la clave de la materia, estos atributos están definidos en el XML correspondiente. Finalmente, la sección de materias contará con datos relevantes de estas mismas, así como su clave la cual fungirá como llave primaria para relacionarse con alumnos y profesores.

#### **3. Resultados**

El software cuenta con las cuatro funciones básicas de un sistema de gestión, que son: altas, bajas, modificación y búsqueda de registros. Las cuales funcionan con una combinación de las tecnologías de JavaScript [7] y PHP [8]. Para lograr el cometido de manipular la información y registros del sistema.

La primera funcionalidad es la búsqueda de registros, la cual está implementada completamente en JavaScript, utilizando las propiedades de una tabla HTML para buscar texto escrito dentro de las celdas de las tablas correspondientes.

Las operaciones de insertar y editar (Fig. 4 y Fig. 13-16**)** la información está implementado en PHP, simplemente utilizando la librería básica, sin usar *frameworks* especializados en XML para agregar, editar o eliminar información del archivo. La única desventaja de utilizar esta librería es que el archivo termina en una línea de texto, lo cual complica la lectura (humana) del archivo.

Una de las limitantes encontradas en el desarrollo de este trabajo es tratar las llaves primarias, como sólo conocemos una parte de la ruta en donde se guardará la información, sólo podemos verificar si dicha llave ya está ocupada, en el caso que esté ocupada notificar con un mensaje de error para que se corrija y en caso contrario simplemente insertar los datos del formulario que solicitó la inserción del elemento.

Se optó por la opción de utilizar un identificador que funja como llave primaria y que este a su vez no se repita, es decir, que se realizará la validación correspondiente para comprobar que los identificadores sean únicos; de esta manera estamos logrando que no se presenten otras complicaciones para acceder a la información de cada registro

que se tenga. La última funcionalidad implementada es la eliminación (Fig. 8-9) de registros, es una combinación de la consulta (Fig. 5-6) y edición de los registros (Fig. 10-12), ya que, JavaScript nos proporciona los parámetros requeridos para hacer la búsqueda del elemento con la librería de PHP, también conocido como XPath [9] y después simplemente eliminar el registro con funciones básicas utilizadas en el lenguaje antes mencionado.

### **4.1. Vista final del sistema**

La página principal carga toda la información almacenada en el XML y la muestra en una presentación amigable para el usuario, donde se tienen las primeras separaciones de la jerarquía (estudiantes, profesores y materias) Fig. 2.

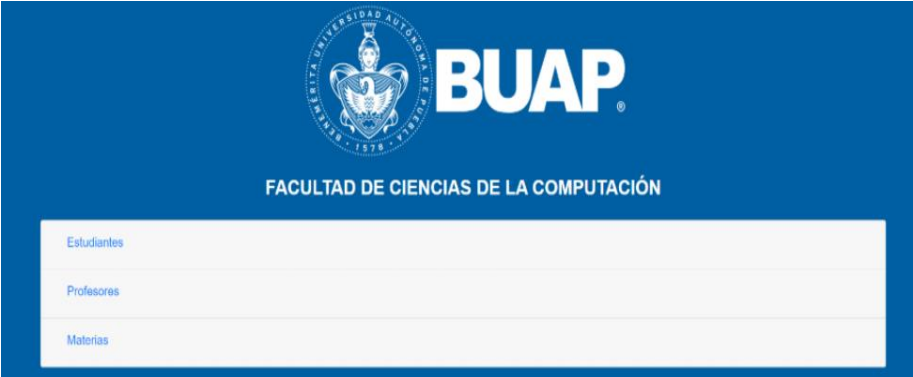

**Fig. 2.** Página principal.

| Area: BD<br><b>O</b> Agregar Estudiante |                             |      |                                                                                                    |                              |                                           |                           |
|-----------------------------------------|-----------------------------|------|----------------------------------------------------------------------------------------------------|------------------------------|-------------------------------------------|---------------------------|
|                                         |                             |      |                                                                                                    |                              |                                           |                           |
| <b>Matricula</b>                        | <b>Nombre</b>               | Edad | <b>Materias en Curso</b>                                                                                                    | Tutor                        | <b>Grados</b>                             | <b>Acciones</b>           |
| 201302896                               | José Valdez Tovar           | 30   | Mineria de Datos<br>Recuperacion de la Información<br>Optativa I (Topicos selectos de BD-A)<br>Optativa II (Topicos selectos de BD-B) | Dr. Eduardo González Álvarez | · Licenciatura en Informática             | $\mathbf{E}$              |
| 201456369                               | Luis Alfredo Sánchez García | 24   | Mineria de Datos<br>Recuperacion de la Información<br>Optativa I (Topicos selectos de BD-A)<br>Optativa II (Topicos selectos de BD-B) | Dra. María Molina González   | · Ingeniero en Ciencias de la Computación | $\blacksquare$            |
| 201485693                               | Manuel Pérez Mata           | 26   | Mineria de Datos<br>Recuperacion de la Información<br>Optativa I (Topicos selectos de BD-A)<br>Optativa II (Topicos selectos de BD-B) | Dra. Beatriz López Sánchez   | · Ing. en Desarrollo de Software          | $\mathbf{E}$ $\mathbf{L}$ |

**Fig. 3.** Listado del alumnado.

*Research in Computing Science* 149(8), 2020 872 **ISSN 1870-4069** 

872

*Representación de información de una institución educativa a través de XML*

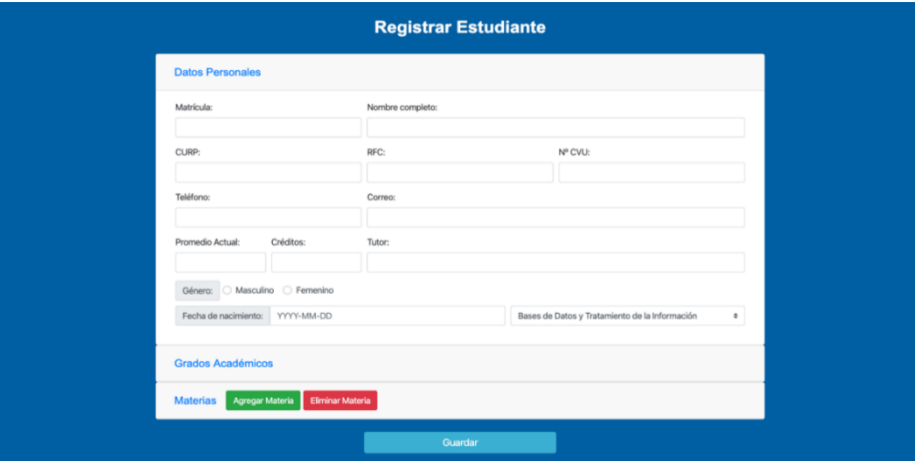

**Fig. 4.** Datos personales del estudiante.

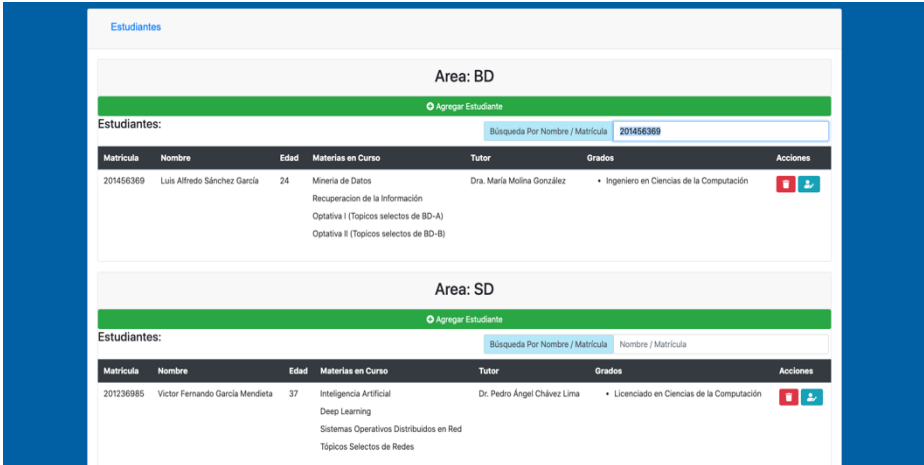

**Fig. 5.** Alumno con número de matrícula 201456369.

Una vez hecho clic en estudiantes (para este ejemplo), desplegará un listado del alumnado registrado en el XML Fig. 3.

Para agregar un registro damos clic en el botón "Agregar un estudiante" y tendremos que rellenar el formulario que nos arroja el sistema (ver Fig. 4).

Una vez llenados los datos de cada sección, damos clic en el botón "Guardar", esto da la orden de tomar todos los datos del formulario y ubicarlos en la rama específica del archivo XML (ver fig.1), el cual empieza a hacer un recorrido de este fichero hasta llegar al apartado de estudiante, donde genera un nuevo nodo con la información escrita.

#### **4.2. Consultas sobre los registros**

Si lo que se pretende es filtrar a un alumno, por ejemplo, por medio de su matrícula, nos dirigimos a la sección de estudiantes, desplegamos la lista, a un costado de la parte derecha encontraremos el input destinado para el buscador, podemos filtrar los datos ya sea por nombre o matrícula, en este caso buscaremos al estudiante con una matrícula especificada por el usuario Fig. 5.

Para poder filtrar un profesor por medio de un nombre específico, nos dirigimos a la sección de profesores y de igual forma en el buscador que aparecerá del lado derecho; para ejemplificar esta consulta se buscará a la profesora de nombre Claudia Luna y podremos observar que imparte la materia de Sistemas Operativos Distribuidos en Red (ver Fig. 6).

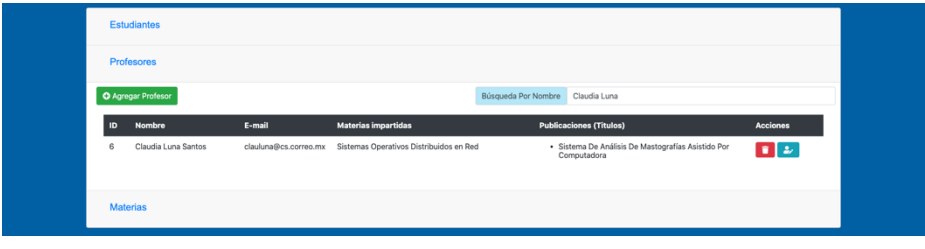

**Fig. 6.** Datos de la Dra. Claudia Luna.

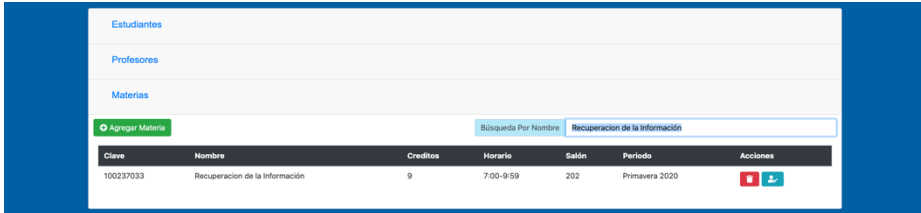

**Fig. 7.** Datos de la materia Recuperación de la información.

En el caso de querer conocer los horarios disponibles de la materia llamada "Recuperación de información", nos dirigimos a la sección de materias y en la parte derecha donde se encuentra el filtro de buscar, escribimos el nombre correspondiente a la materia que se requiera filtrar (ver Fig. 7).

De la misma manera, otra funcionalidad del sistema es eliminar un registro específico. En este caso podemos filtrar el nombre de un estudiante, y del lado derecho en la parte de acciones se encontrará un botón de color rojo con el ícono de un bote de basura, para eliminar dicho estudiante, únicamente damos clic sobre el botón y después nos mostrará un cuadro de diálogo como advertencia, ya que, una vez eliminado el registro no se puede recuperar, procedemos a dar clic en eliminar, nos direccionará a la página principal y podremos comprobar que efectivamente el registro ha sido eliminado, (ver Fig. 8-9).

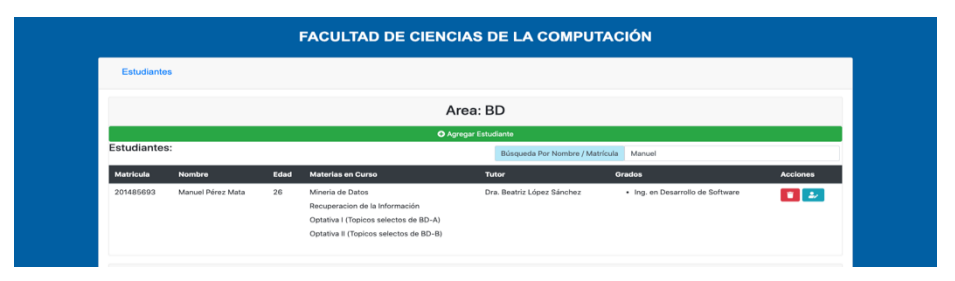

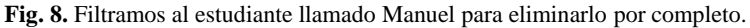

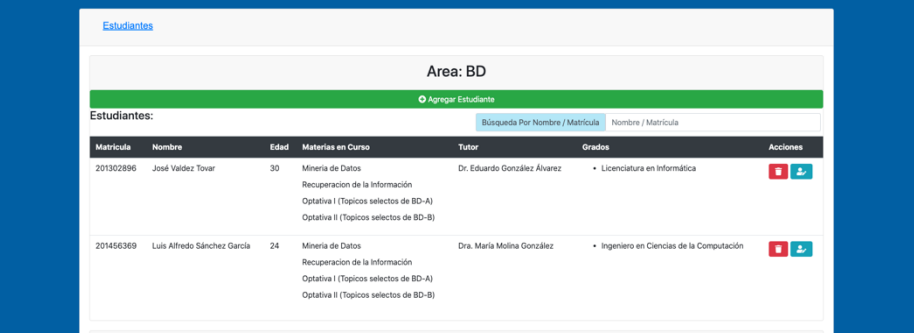

**Fig. 9.** Se observa que el estudiante llamado Manuel ha sido eliminado y ya no se encuentra entre los estudiantes del área de bases de datos.

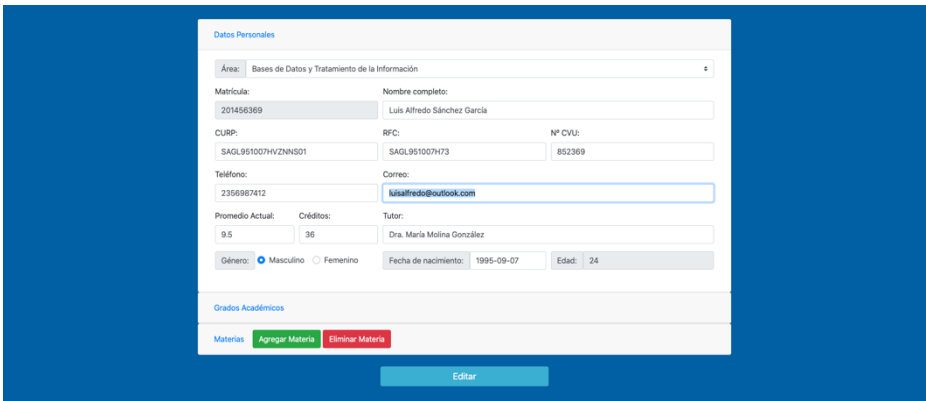

**Fig. 11.** Se ubica la parte donde se encuentra el correo y se escribe el nuevo para ser registrado.

Si lo que se pretende es actualizar un registro, de igual manera se puede realizar. Podemos filtrar un estudiante, por ejemplo, cambiando su correo electrónico registrado, para ello, buscamos a un alumno específico, del lado derecho en la parte de acciones, nos aparecerá un botón de color azul, damos clic y nos direccionará a una ventana con todos los datos del estudiante, localizamos la parte donde esté el correo y se procede a modificarlo, damos clic en el botón editar que se encuentra en la parte inferior, después

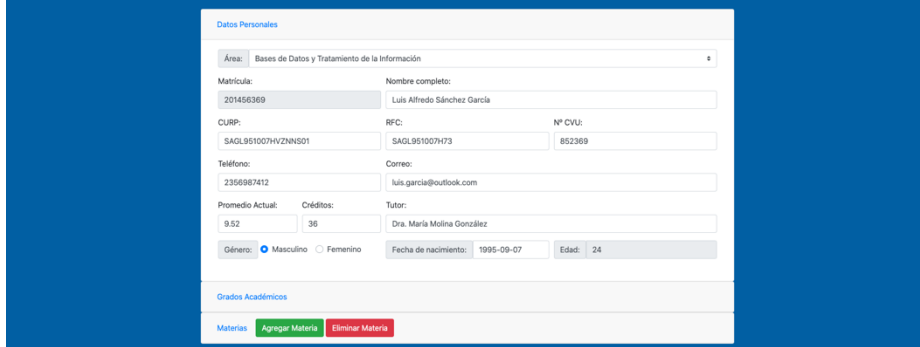

**Fig. 12.** Se comprueba que el correo ha sido editado correctamente ingresando a la información del estudiante llamado Luis.

de esto nos aparecerá un cuadro de diálogo indicándonos que la acción se ha completado (ver Fig. 10-12).

Los resultados obtenidos con la realización de este sistema para uso de tecnologías de la web semántica mediante XML han sido satisfactorios, ya que, se han logrado cumplir los objetivos planteados desde un inicio logrando que el procesamiento de la información sea más sencillo para la computadora mediante las herramientas XML y Xpath. De la misma manera, al hacer uso de una aplicación web para el tratamiento y recuperación de la información ha sido de gran ayuda, puesto que se logran realizar consultas específicas sobre los datos desde el mismo software. Además de que se tiene mejor organizada la información; por lo que es importante mencionar que con el desarrollo de este trabajo se lograron llevar a cabo funcionalidades importantes como lo son la inserción, eliminación y modificación de registros, así como llevar a cabo consultas sobre los mismos y gracias a ello se obtiene un software completo que brinda una alternativa al uso de herramientas de la web semántica para estructuración y recuperación de la información.

#### **5. Conclusiones**

El presente trabajo se llevó a cabo a través de la información obtenida directamente del personal de la Facultad de Ciencias de la Computación, como profesores, alumnos y con secretaría de posgrado para información relacionada a las materias que se imparten.

La utilización de un árbol jerárquico ha sido de gran ayuda para resolver la problemática que corresponde a la estructura, organización y manejo de la información mediante el uso de herramientas de la web semántica como son los archivos XML. La utilización de este lenguaje en conjunto con Xpath ha sido muy útil para el almacenamiento y consulta de los datos, ya que, se vuelve un método práctico y como una opción más en este ámbito, con la finalidad de tener una alternativa a las bases de datos tradicionales. Puesto que, en este caso brinda la misma funcionalidad para trabajar con la información que se está consultando, pues de esta manera logramos generar la inserción de nuevos registros al archivo fuente que es el XML, a su vez desde el sistema desarrollado en web, podemos consultar por ejemplo, estudiantes del área de sistemas distribuidos, para después seleccionar el estudiante que se esté buscando y realizar la eliminación o bien actualización de ese registro según sea la necesidad del usuario.

En cuanto a los resultados obtenidos nos encontramos satisfechos porque se logró el objetivo de utilizar una metodología alternativa a los sistemas de bases de datos. Además de desarrollar un software simple, intuitivo y práctico para el usuario, el cual servirá para cumplir con la funcionalidad de inserción, eliminación, edición y consulta de la información, además que queda abierto para adaptar a otras aplicaciones o inclusive realizar las mejoras necesarias y tener nuevas aportaciones en el ámbito académico. Finalmente, como propuesta de trabajo a futuro mencionamos la creación de un modelo ontológico, basado instituciones de educación superior, donde se pueda manejar más información y a su vez más detallada, que tenga que ver con el personal académico como lo son docentes y estudiantes, así como personal administrativo, de la misma manera, incluir datos referentes a la carga académica que se ofrece, es decir, materias que se imparten o bien otros cursos que se brinden, abarcando todo a mayor detalle, ya que, lo que se busca con una ontología es ampliar el modelo que se esté desarrollando, para que con ello, el sistema web propuesto para la recuperación de información tenga una mejor funcionalidad y sea de mayor utilidad para el usuario.

**Agradecimientos.** Esta investigación es apoyada por el Fondo Sectorial de Investigación para la Educación, con el proyecto CONACyT CB/257357 y por el proyecto VIEP-BUAP 100409344-VIEP2019.

### **Referencias**

- 1. Gardner, J.R., Rendon, Z.L.: XSLT and XPath: A guide to XML transformations. Upper Saddle River, New Jersey: Prentice Hall (2002)
- 2. Gheranghiyeh, M.S.: Geospatial processing in BaseX. Doctoral dissertation, Verlag nicht ermittelbar (2014)
- 3. Lazim, R.Y., Kamaludin, A.: Going Native: Indexing architecture of eXist-db\_ an open source native XML database system. In: IEEE International Conference of IEEE Region 10 (TENCON), Xi'an (2013)
- 4. Thierry, B.: XML práctico Bases esenciales conceptos y casos prácticos. Editorial ENI (2015)
- 5. Martínez, G.F.A., Martín, Q.G.: Introducción a la programación estructurada en C. Valencia: Universitat de València (2003)
- 6. Holzner, S.: XPath: navigating XML with XPath 1.0 and 2.0: kick start. Indianapolis, Sams Pub. (2003)
- 7. Welling, L., Thomson, L.: Desarrollo web con PHP y MySQL: [PHP 5.3 y MySQL 5.1]. Anaya Multimedia (2009)
- 8. Gutierrez, E.: JavaScript: Conceptos básicos y avanzados: bibliotecas Prototype y Script.aculo.us. Ediciones Eni (2009)
- 9. Achour, M., Betz, F., Dovgal, A., Lopes, N., Magnusson, H., Richter, G., Seguy, D., Vrana, J.: Manual de PHP. [https://www.php.net/manual/es/book.](https://www.php.net/manual/es/book.%20simplexml.php)  [simplexml.php](https://www.php.net/manual/es/book.%20simplexml.php) (2020)

- 10. Bravo, M., Martínez-Reyes, F., Rodríguez, J.: Representation of an academic and institutional context using ontologies. Research in Computing Science, 87 (2014)
- 11. Bravo-Contreras, M., Hoyos-Reyes, L., Reyes-Ortiz, J.: Methodology for ontology design and construction. Contaduría y Administración, 64(4) (2019)
- 12. Flores, J.C., Tovar, M., Cervantes, A.P.: Modelo ontológico para representar información sobre la práctica profesional en una institución educativa. Research in Computing Science, pp. 127–140 (2017)